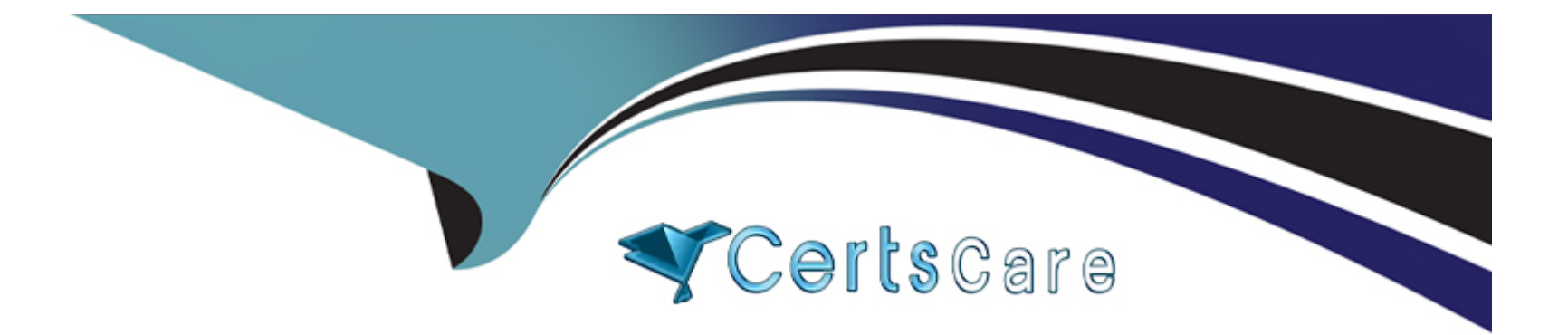

# **Free Questions for MS-102 by certscare**

## **Shared by Rivers on 18-01-2024**

**For More Free Questions and Preparation Resources**

**Check the Links on Last Page**

#### Question Type: Hotspot

You have a Microsoft 365 subscription.

You deploy the anti-phishing policy shown in the following exhibit.

Use the drop-down menus to select the answer choice that completes each statement based on the information presented in the graphic.

NOTE: Each correct selection is worth one point.

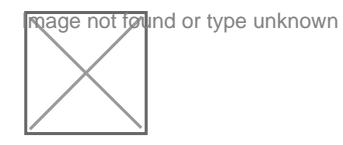

Explanation:

[https://learn.microsoft.com/en-us/microsoft-365/s](https://learn.microsoft.com/en-us/microsoft-365/security/office-365-security/anti-phishing-policies-about)ecurity/office-365-security/anti-phishing[policies-about](https://learn.microsoft.com/en-us/microsoft-365/security/office-365-security/anti-phishing-policies-about)

### Question 2

#### **Question Type: MultipleChoice**

Your network contains an Active Directory domain named contoso.com that is synced to Microsoft Azure Active Directory (Azure AD).

You manage Windows 10 devices by using Microsoft System Center Configuration Manager (Current Branch).

You configure a pilot for co-management.

You add a new device named Device1 to the domain. You install the Configuration Manager client on Device1.

You need to ensure that you can manage Device1 by using Microsoft Intune and Configuration Manager.

Solution: Define a Configuration Manager device collection as the pilot collection. Add Device1 to the collection.

Does this meet the goal?

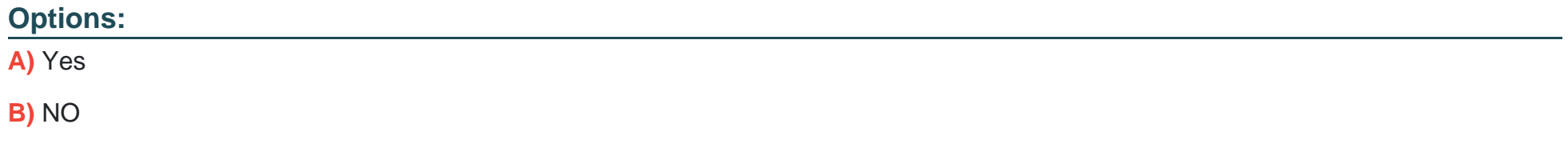

#### **Answer:**

A

#### Explanation:

[Device1 has the Configuration Manager client installed so you can manage Device1 by using Configuration Manager. To manage](https://docs.microsoft.com/en-us/configmgr/comanage/how-to-enable) [Device1 by using Microsoft Intune, the device has to be enrolled in Microsoft Intune. In the Co-management Pilot configuration, you](https://docs.microsoft.com/en-us/configmgr/comanage/how-to-enable) [configure a Configuration Manager Device Collection that determines which devices are auto-enrolled in Microsoft Intune. You need to](https://docs.microsoft.com/en-us/configmgr/comanage/how-to-enable) [add Device1 to the Device Collection so that it auto-enrols in Microsoft Intune. You will then be able to manage Device1 using Microsoft](https://docs.microsoft.com/en-us/configmgr/comanage/how-to-enable) [Intune. Reference: https://docs.microsoft.com/en-us/configmgr/comanage/how-to-enable](https://docs.microsoft.com/en-us/configmgr/comanage/how-to-enable)

### Question 3

#### Question Type: MultipleChoice

Your network contains an Active Directory domain named contoso.com that is synced to Microsoft Azure Active Directory (Azure AD).

You manage Windows 10 devices by using Microsoft System Center Configuration Manager (Current Branch).

You configure a pilot for co-management.

You add a new device named Device1 to the domain. You install the Configuration Manager client on Device1.

You need to ensure that you can manage Device1 by using Microsoft Intune and Configuration Manager.

Solution: You create a device configuration profile from the Device Management admin center.

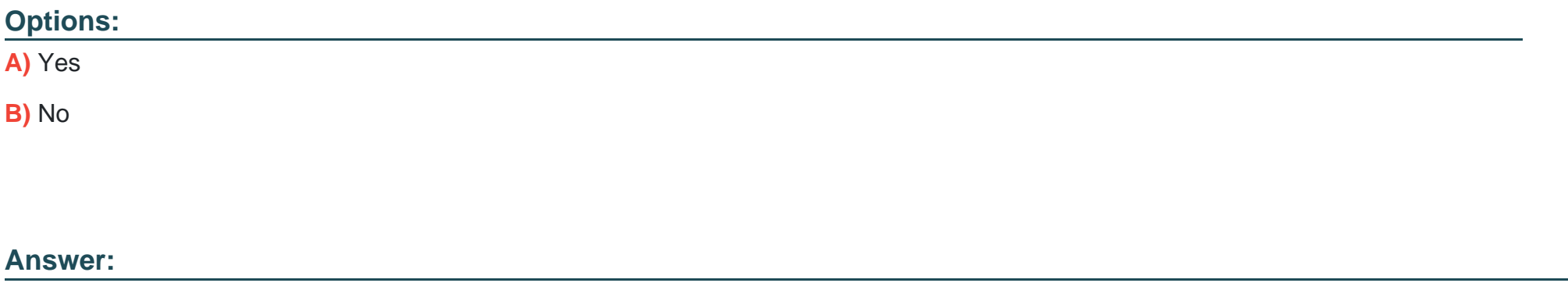

### B

#### Explanation:

[It looks like the given answer is correct. There is an on-premises Active Directory synced to Azure Active Directory \(Azure AD\) So the co](https://docs.microsoft.com/en-us/mem/configmgr/comanage/tutorial-co-manage-client)[management path1 - Auto-enroll existing clients 1. Hybrid Azure AD 2. Client agent setting for hybrid Azure AD-join 3. Configure auto](https://docs.microsoft.com/en-us/mem/configmgr/comanage/tutorial-co-manage-client)[enrollment of devices to Intune 4. Enable co-management in Configuration Manager https://docs.microsoft.com/en](https://docs.microsoft.com/en-us/mem/configmgr/comanage/tutorial-co-manage-client)[us/mem/configmgr/comanage/tutorial-co-manage-client](https://docs.microsoft.com/en-us/mem/configmgr/comanage/tutorial-co-manage-client)

### Question 4

Question Type: MultipleChoice

Your network contains an on-premises Active Directory domain. The domain contains domain controllers that run Windows Server 2019. The functional level of the forest and the domain is Windows Server 2012 R2.

The domain contains 100 computers that run Windows 10 and a member server named Server1 that runs Windows Server 2012 R2.

You plan to use Server1 to manage the domain and to configure Windows 10 Group Policy settings.

You install the Group Policy Management Console (GPMC) on Server1.

You need to configure the Windows Update for Business Group Policy settings on Server1.

Solution: You copy the Group Policy Administrative Templates from a Windows 10 computer to Server1.

Does this meet the goal?

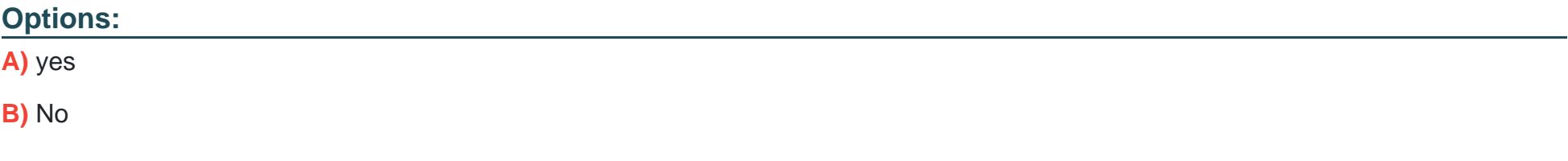

#### **Answer:**

#### **Question Type: MultipleChoice**

Your network contains an on-premises Active Directory domain. The domain contains domain controllers that run Windows Server 2019. The functional level of the forest and the domain is Windows Server 2012 R2.

The domain contains 100 computers that run Windows 10 and a member server named Server1 that runs Windows Server 2012 R2.

You plan to use Server1 to manage the domain and to configure Windows 10 Group Policy settings.

You install the Group Policy Management Console (GPMC) on Server1.

You need to configure the Windows Update for Business Group Policy settings on Server1.

Solution: You upgrade Server1 to Windows Server 2019.

Does this meet the goal?

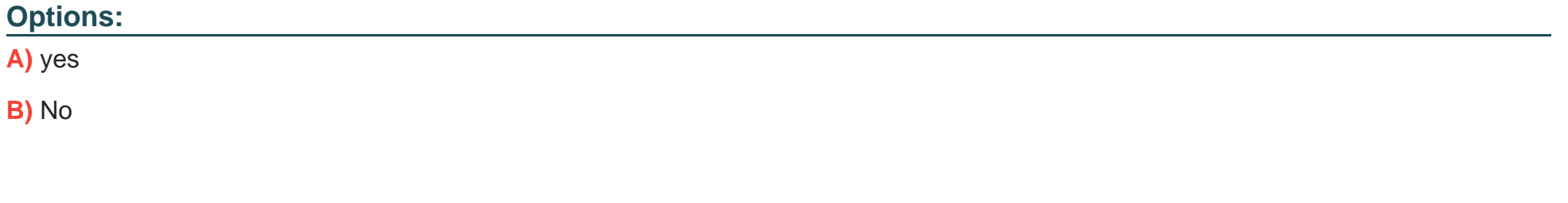

#### **Answer:**

**Question Type: MultipleChoice**

You have a Microsoft 365 subscription.

You need to prevent users from accessing your Microsoft SharePoint Online sites unless the users are connected to your on-premises network.

Solution: From the Endpoint Management admin center, you create a device configuration profile.

Does this meet the goal?

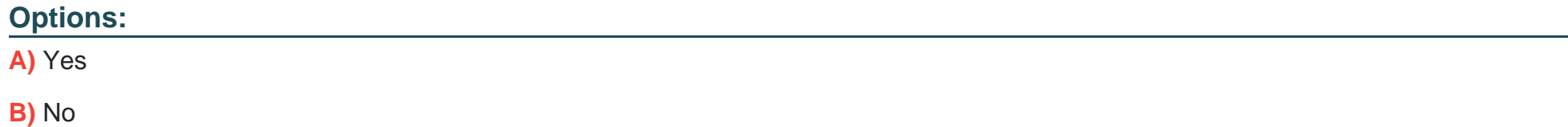

#### **Answer:**

#### **Explanation:**

You need to create a trusted location and a conditional access policy.

### **Question 7**

**Question Type: MultipleChoice**

You have a Microsoft 365 E5 subscription.

You create an account for a new security administrator named SecAdmin1.

You need to ensure that SecAdmin1 can manage Office 365 Advanced Threat Protection (ATP) settings and policies for Microsoft Teams, SharePoint, and OneDrive.

Solution: From the Microsoft 365 admin center, you assign SecAdmin1 the SharePoint admin role.

Does this meet the goal?

#### **Options:**

A) Yes

B) No

#### Answer:

B

#### Explanation:

You need to assign the Security Administrator role.

<https://docs.microsoft.com/en-us/microsoft-365/security/office-365-security/office-365-atp?view=o365-worldwide>

### Question 8

Question Type: MultipleChoice

You have a computer that runs Windows 10.

You need to verify which version of Windows 10 is installed.

Solution: From Device Manager, you view the computer properties.

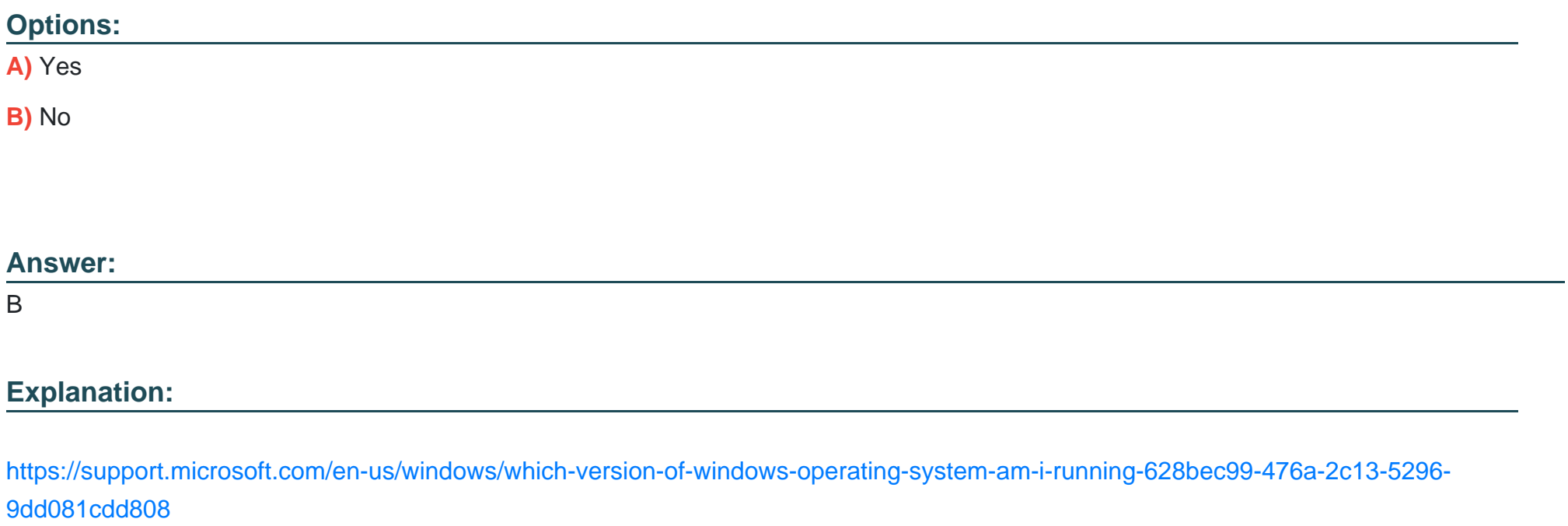

Question Type: MultipleChoice

You have a computer that runs Windows 10.

You need to verify which version of Windows 10 is installed.

Solution: At a command prompt, you run the winver.exe command.

Does this meet the goal?

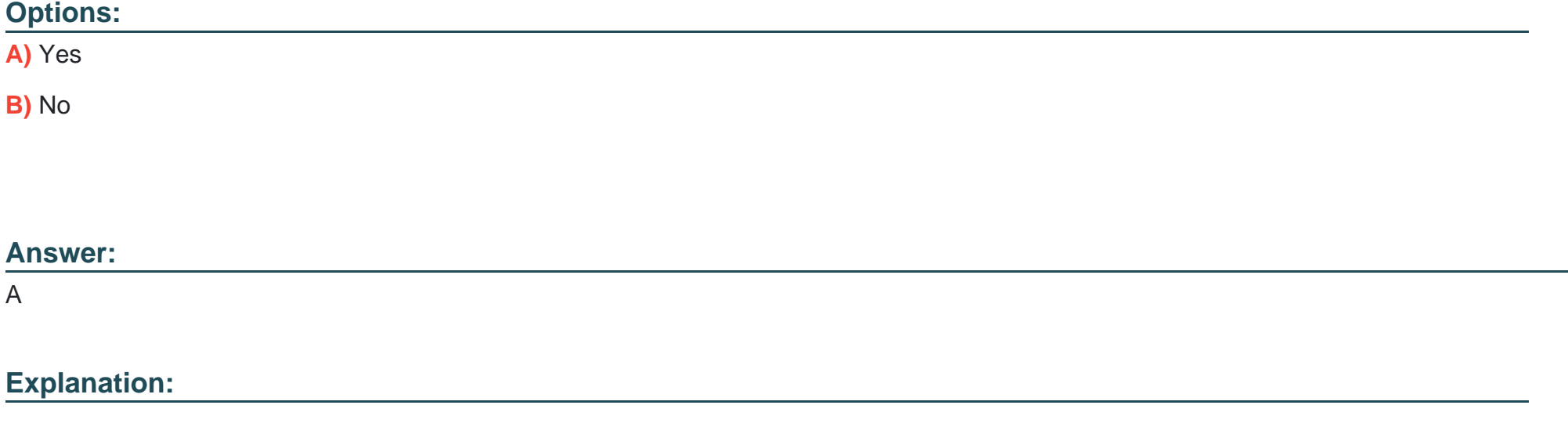

[https://support.microsoft.com/en-us/windows/which-version-of-windows-operating-system-am-i-running-628bec99-476a-2c13-5296-](https://support.microsoft.com/en-us/windows/which-version-of-windows-operating-system-am-i-running-628bec99-476a-2c13-5296-9dd081cdd808) [9dd081cdd808](https://support.microsoft.com/en-us/windows/which-version-of-windows-operating-system-am-i-running-628bec99-476a-2c13-5296-9dd081cdd808)

#### **Question Type: MultipleChoice**

You have a computer that runs Windows 10.

You need to verify which version of Windows 10 is installed.

Solution: From the Settings app, you select Update & Security to view the update history.

Does this meet the goal?

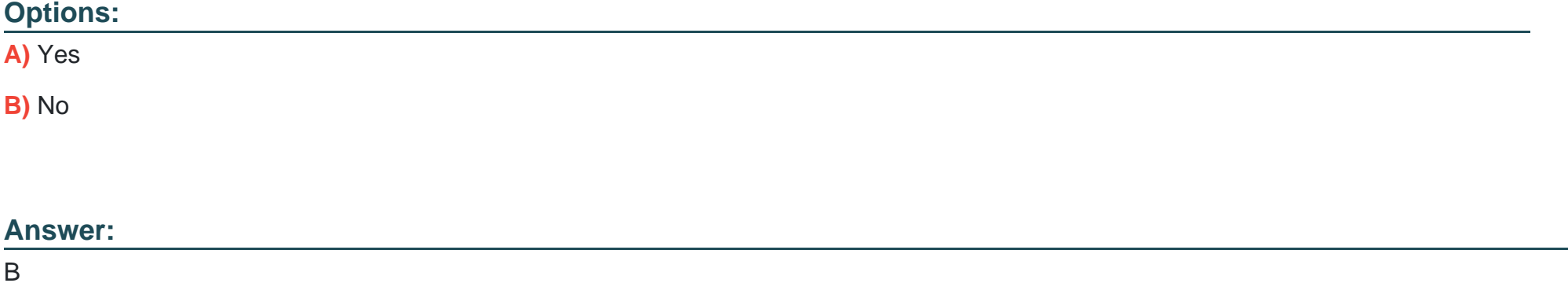

### **Question 11**

**Question Type: MultipleChoice**

You have a computer that runs Windows 10.

You need to verify which version of Windows 10 is installed.

Solution: From the Settings app, you select System, and then you select About to view information about the system.

Does this meet the goal?

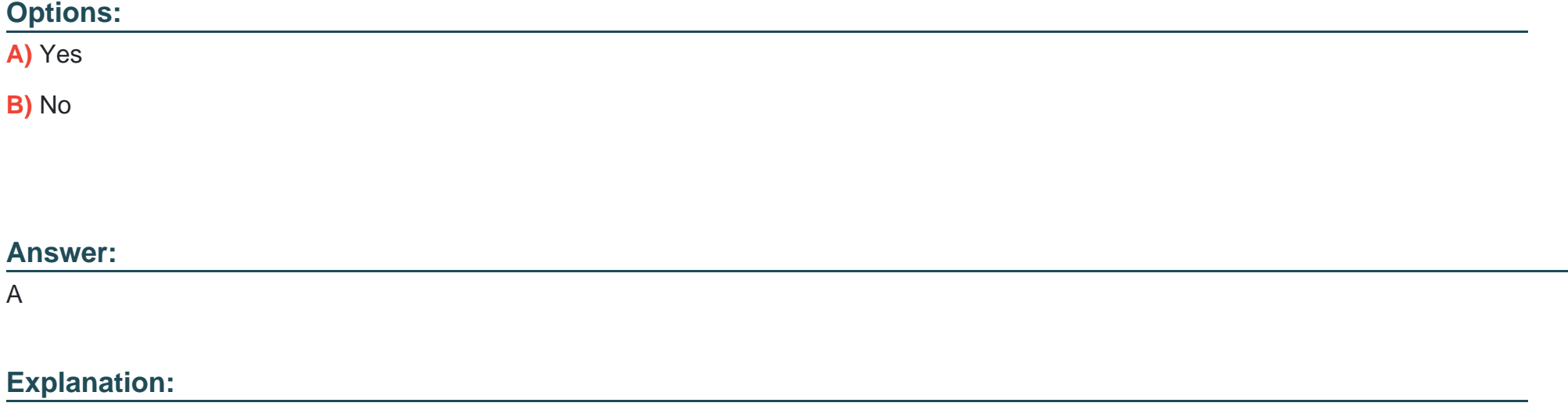

[https://support.microsoft.com/en-us/windows/which-version-of-windows-operating-system-am-i-running-628bec99-476a-2c13-5296-](https://support.microsoft.com/en-us/windows/which-version-of-windows-operating-system-am-i-running-628bec99-476a-2c13-5296-9dd081cdd808) [9dd081cdd808](https://support.microsoft.com/en-us/windows/which-version-of-windows-operating-system-am-i-running-628bec99-476a-2c13-5296-9dd081cdd808)

To Get Premium Files for MS-102 Visit

[https://www.p2pexams.com/products/ms-10](https://www.p2pexams.com/products/MS-102)2

For More Free Questions Visit [https://www.p2pexams.com/microsoft/pdf/ms-10](https://www.p2pexams.com/microsoft/pdf/ms-102)2